# HORIZONT

#### XINFO Batch Interface

Automate PC Client request

### **AGENDA**XINFO Batch Interface (BIF)

Introduction

Technical overview

Creating Logon file

Creating Selection file

Creating BIF script

Check and run BIF script

Create BIF file

Selection with variables

#### Introduction

This presentation describes how to create and run XINFO Bach Interface (BIF).

With this Interface every query done with XINFO PC Client is possible to automate and execute by your scheduling system.

All necessary instructions are coded in an own script language.

Further help for the BIF is described in the XINFO PC Client Manual (click PF1).

All necessary components can be created with the PC Client itself.

**Important:** The User must edit the BIF and all associated files only once according to his wishes. All variables needed could be handed over to the process from outside. This way a periodic execution is possible without any changes.

#### Technical overview how BIF works general

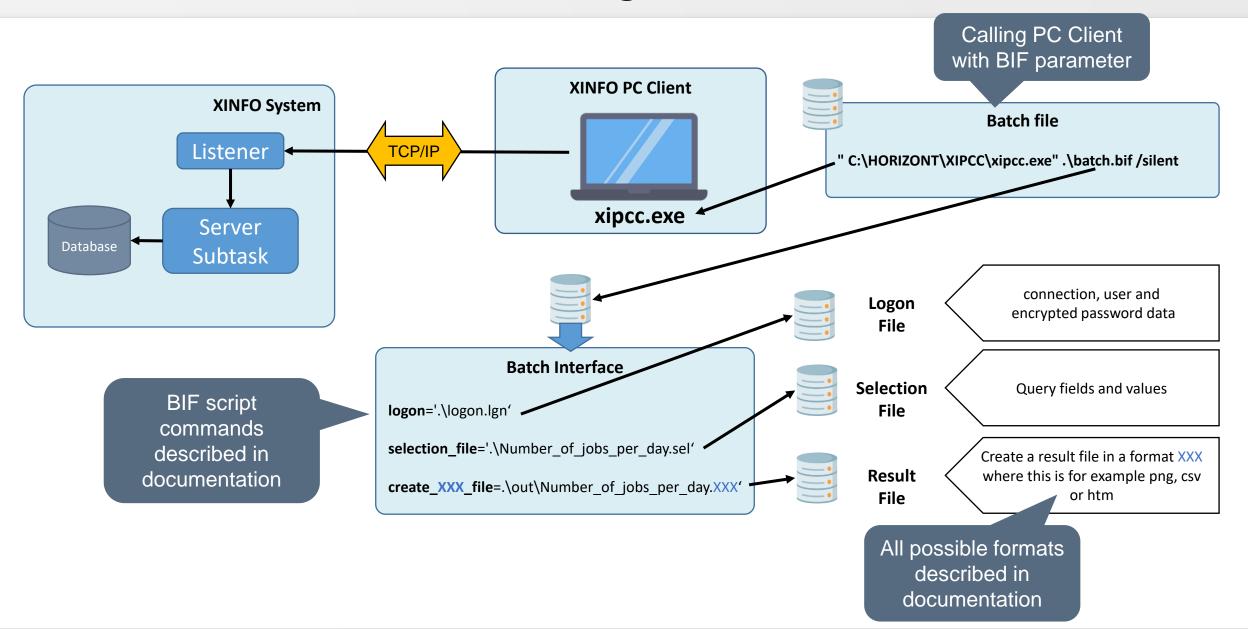

#### **Technical overview how BIF works with charts**

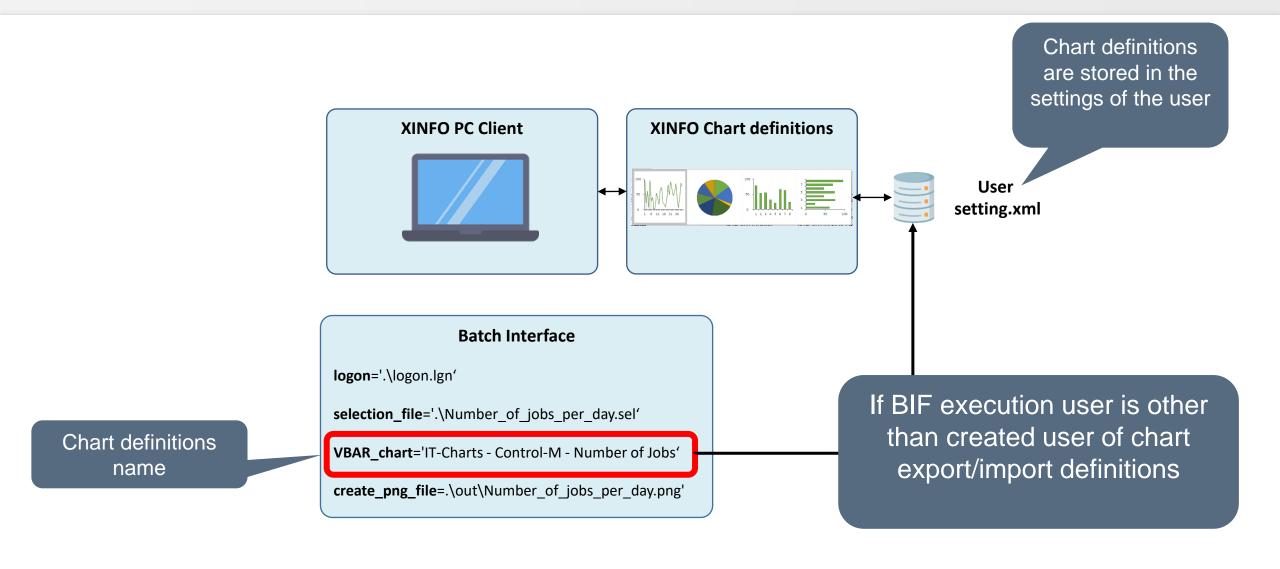

#### **Create Logon file for BIF**

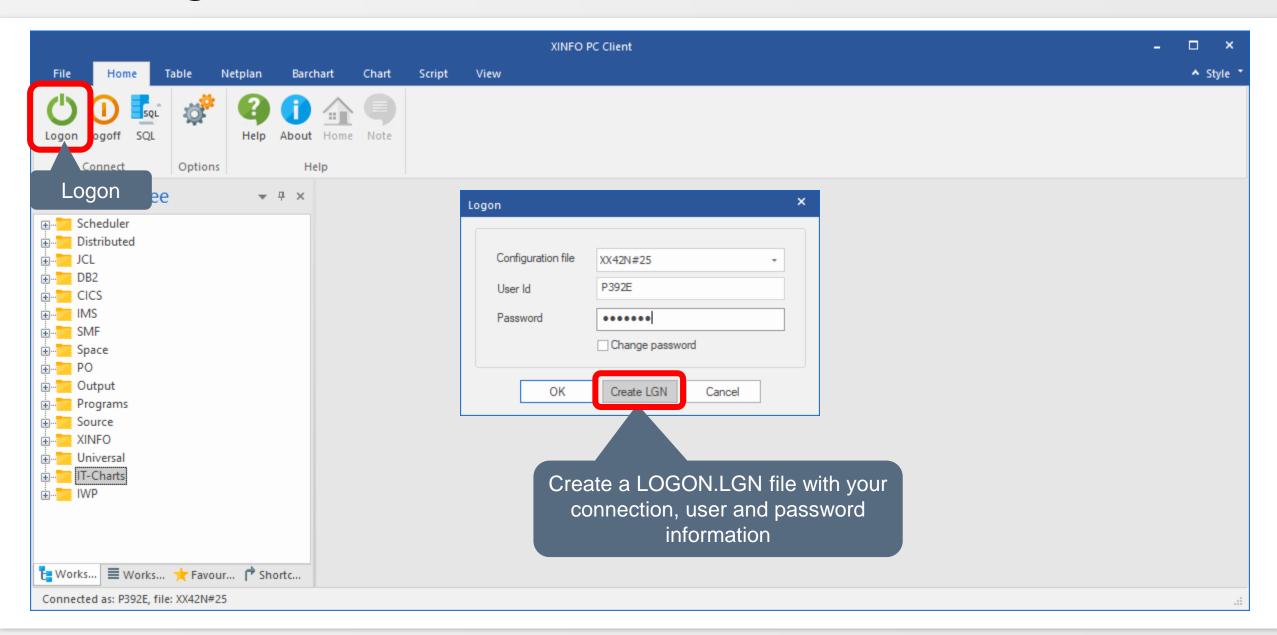

#### **Create Logon file**

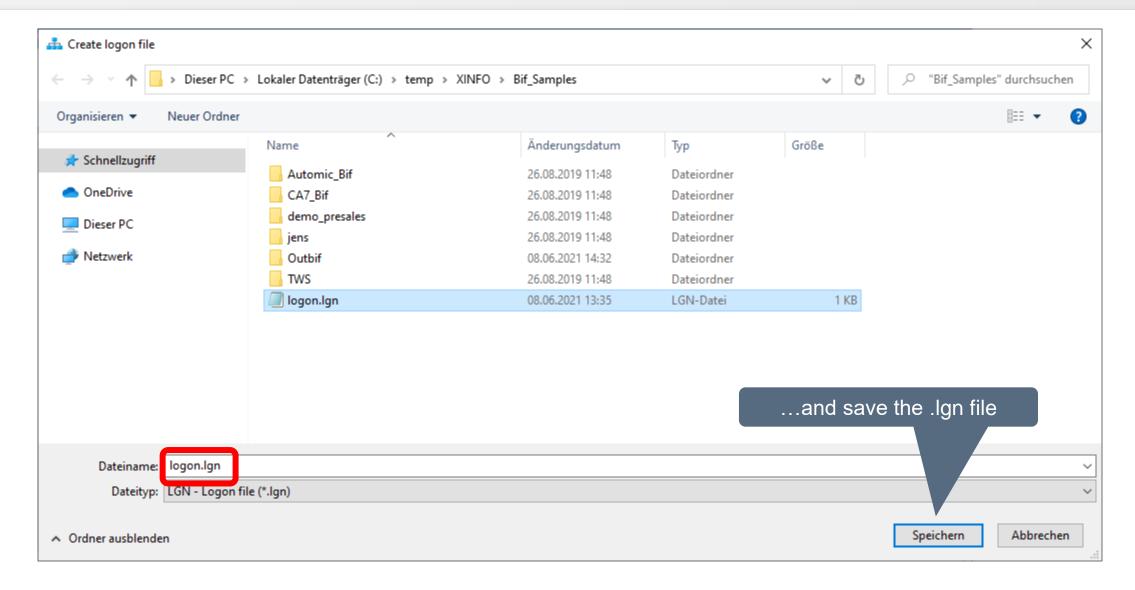

#### **Logon file format**

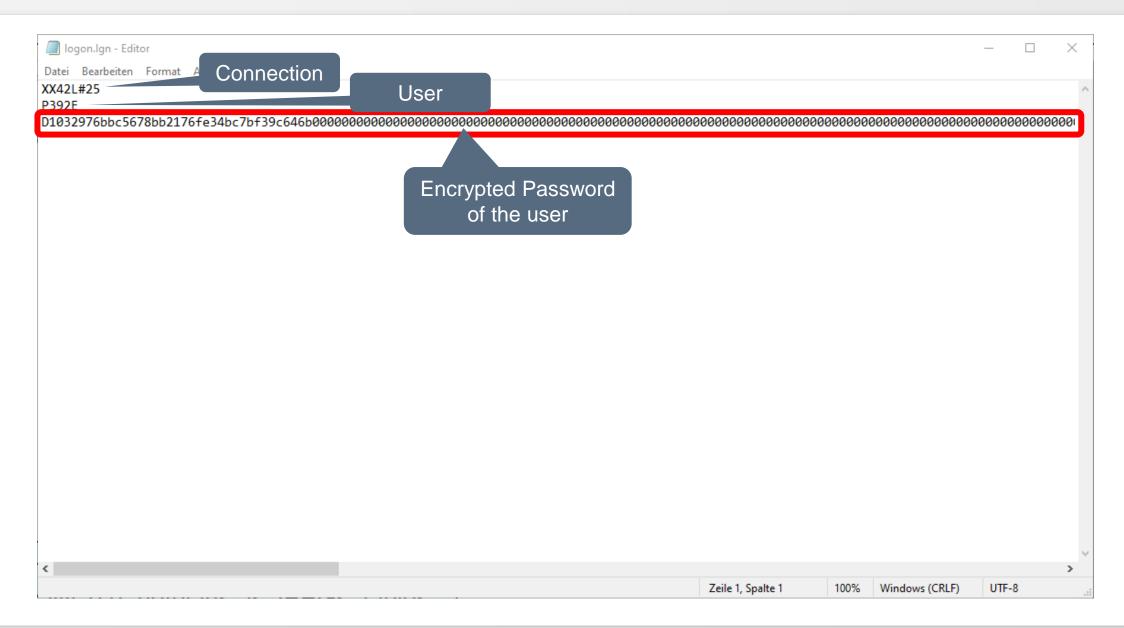

#### **Create Selection file**

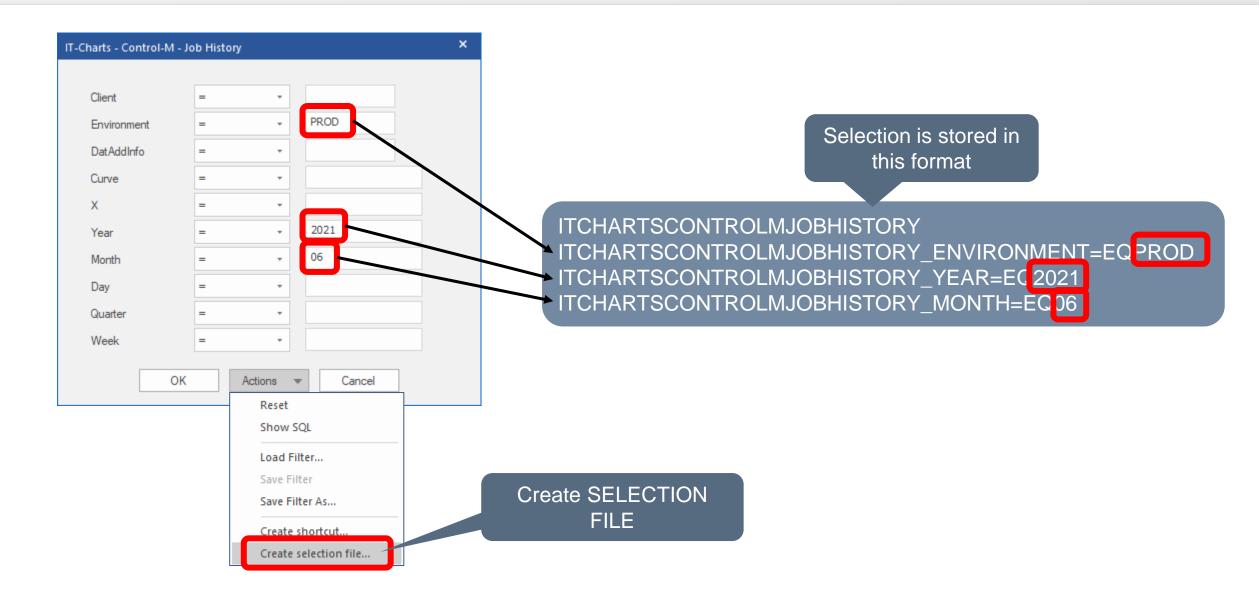

#### **Create BIF**

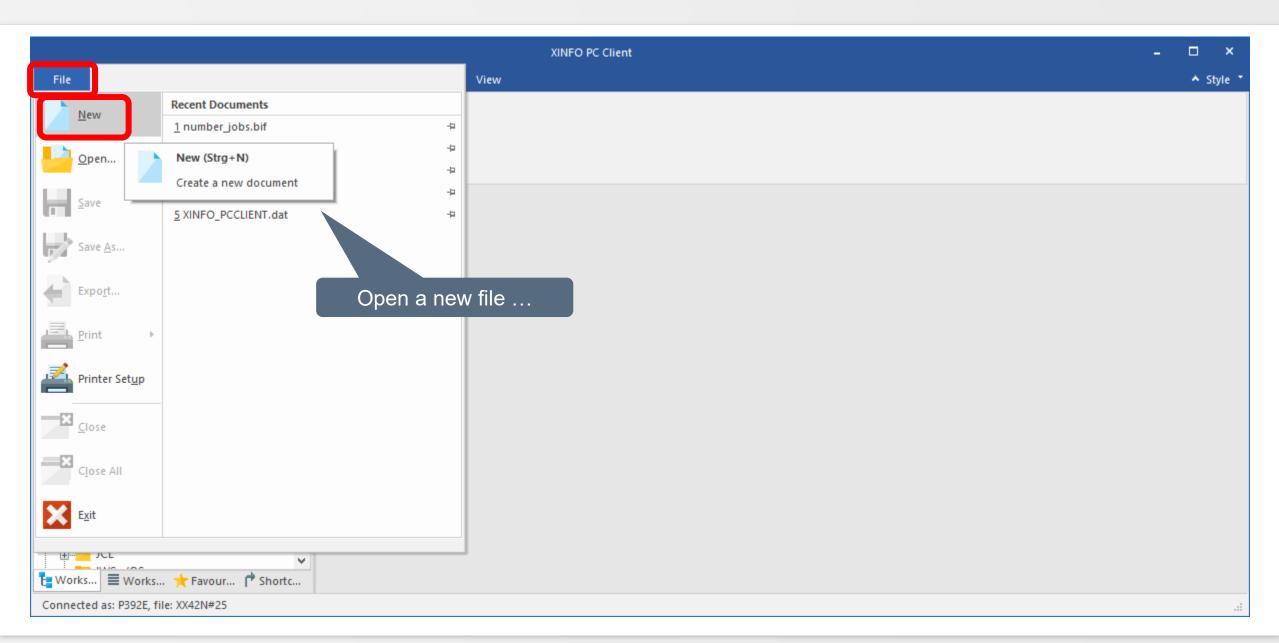

#### **Create BIF**

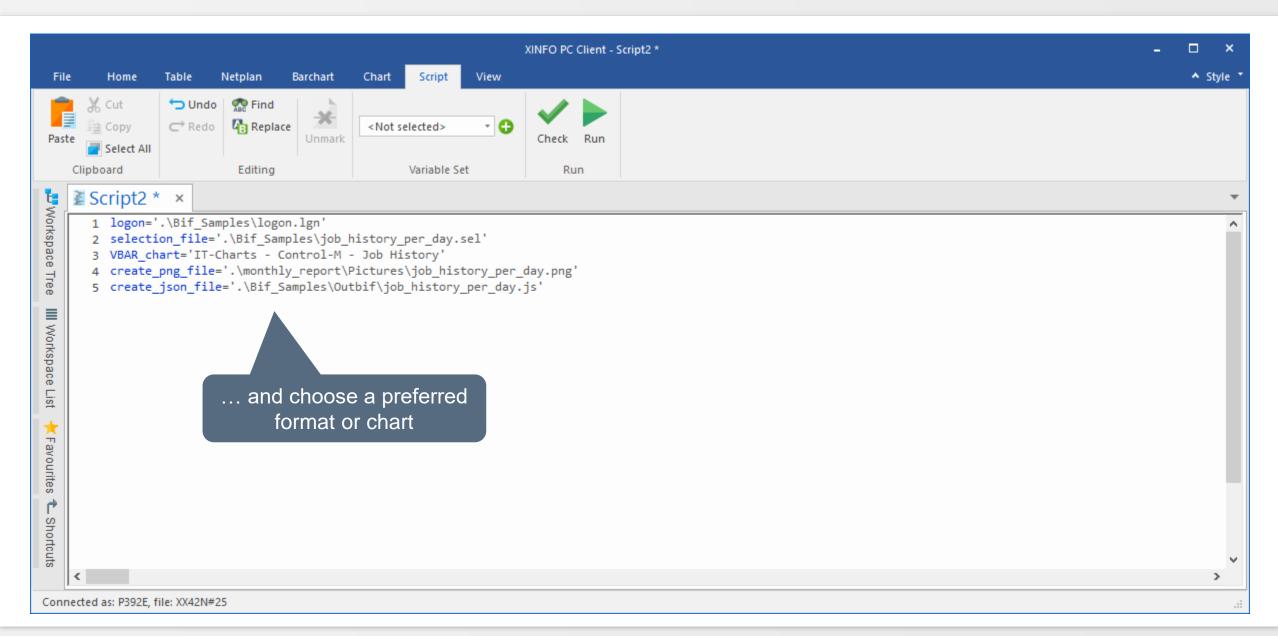

#### Help

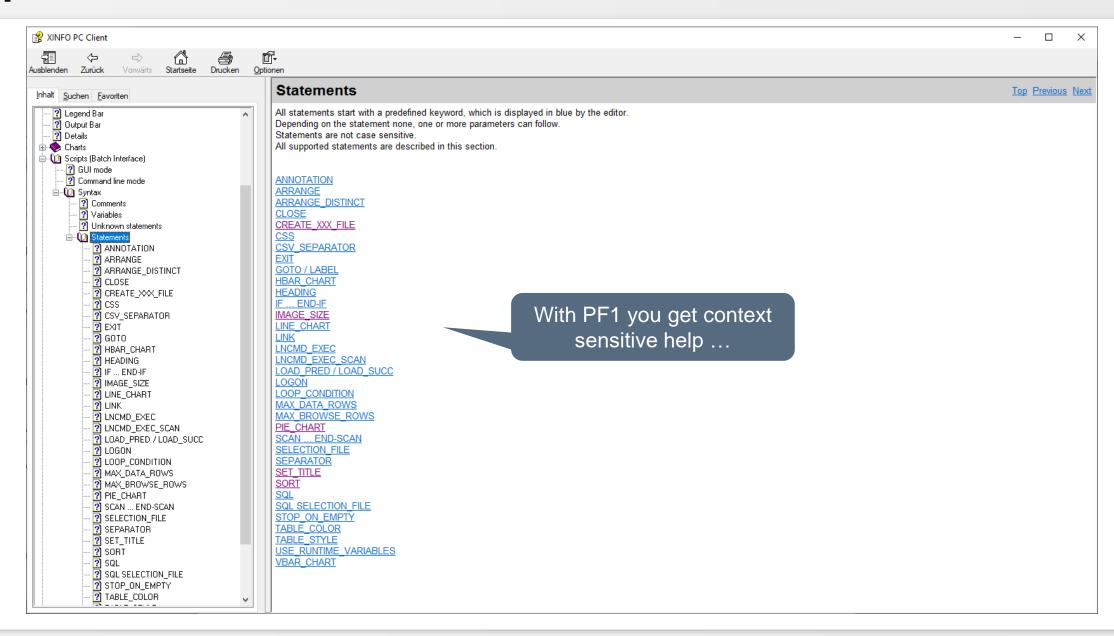

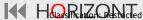

#### Help

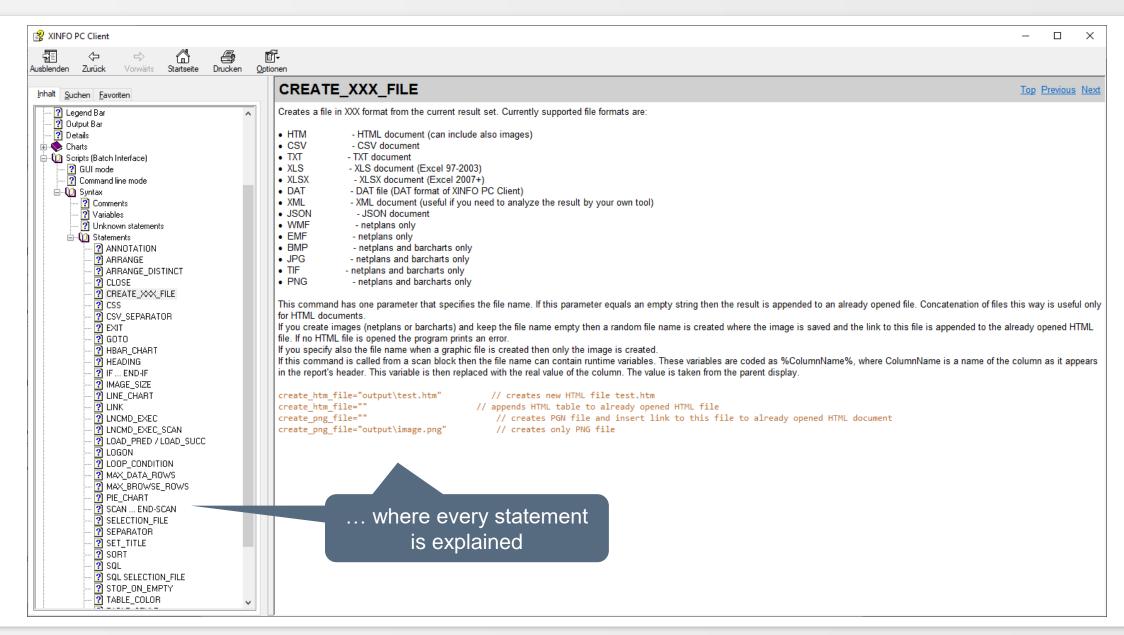

#### **Create BIF file**

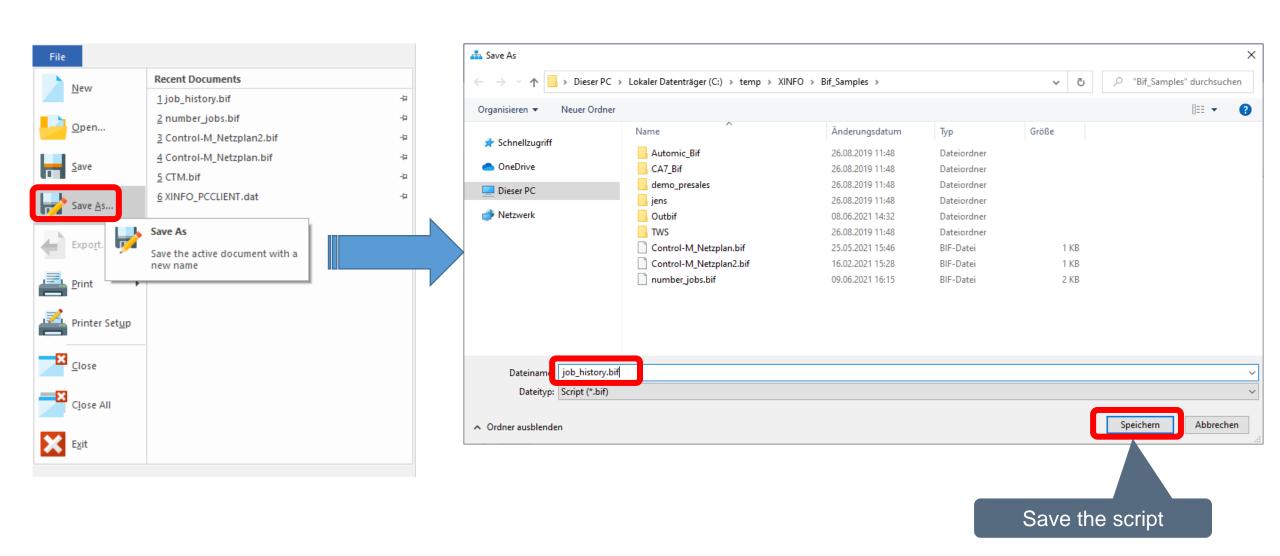

#### **Check BIF**

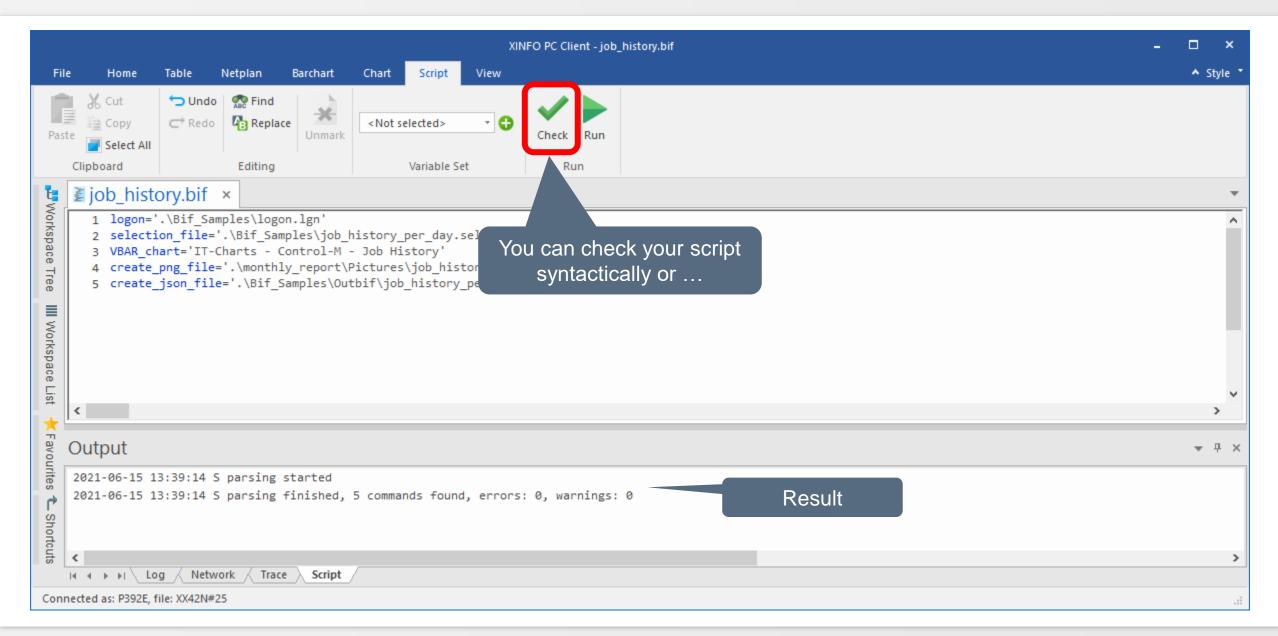

#### **Test BIF**

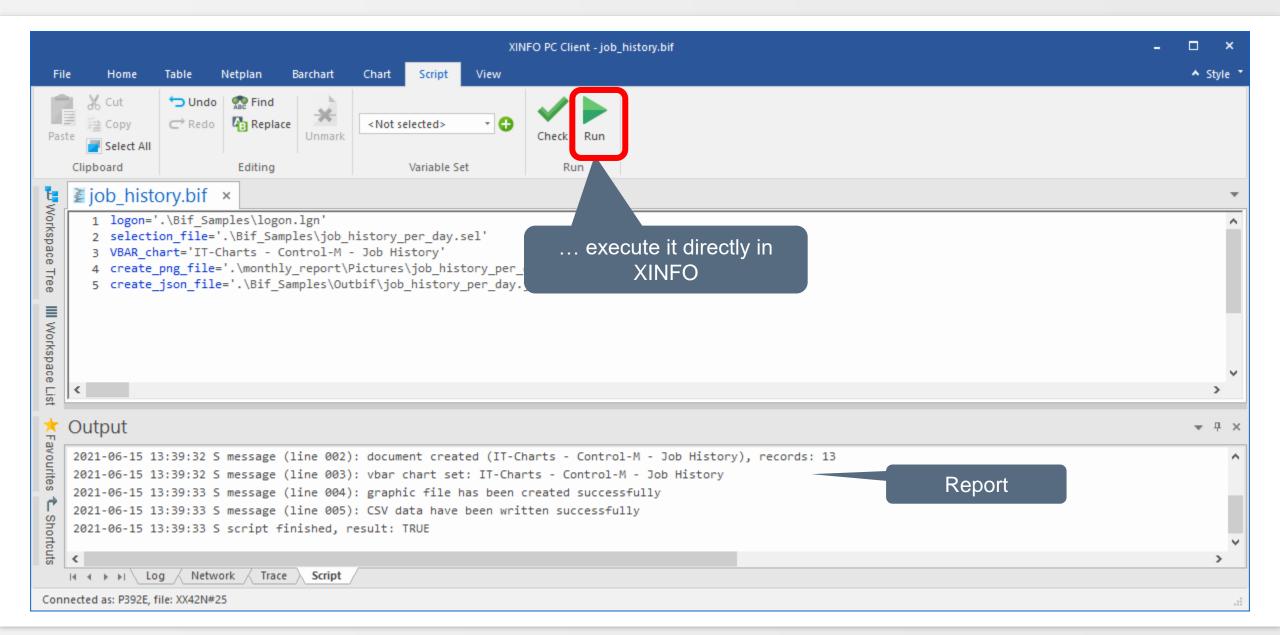

#### **Result of BIF**

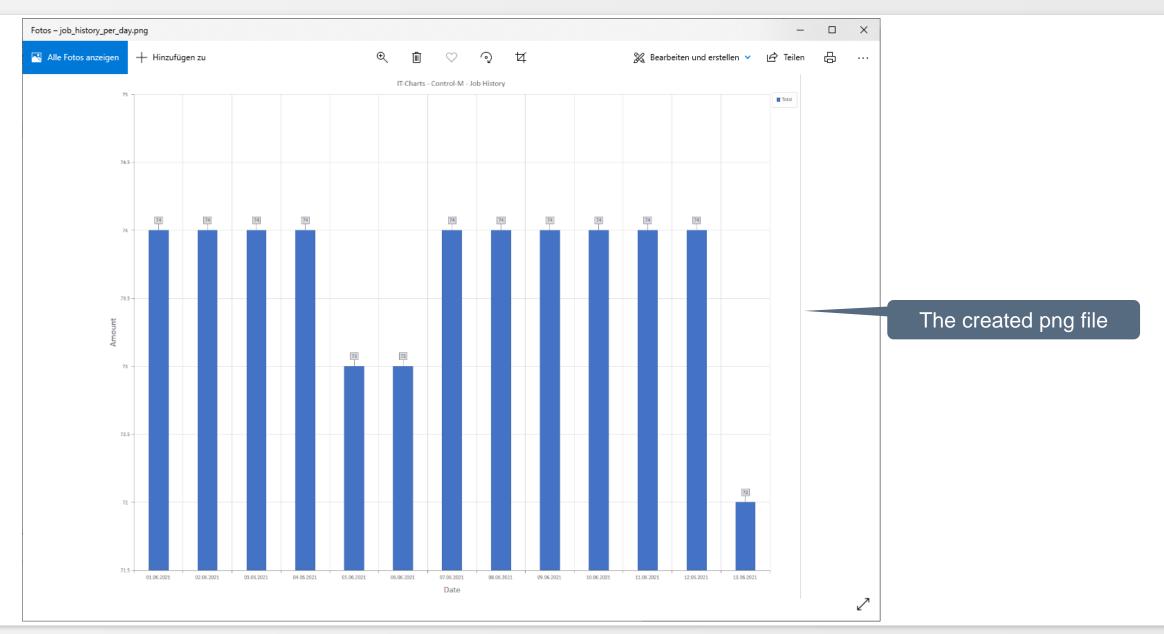

#### **BIF** variables

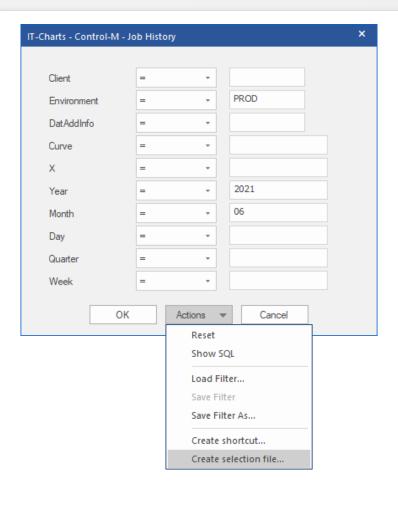

#### **Original selection file:**

ITCHARTSCONTROLMJOBHISTORY\_ENVIRONMENT=PROD
ITCHARTSCONTROLMJOBHISTORY\_YEAR=EC2021
ITCHARTSCONTROLMJOBHISTORY\_MONTH=EC06

#### **Selection file with variables:**

ITCHARTSCONTROLMJOBHISTORY\_ENVIRONMENT=PROD
ITCHARTSCONTROLMJOBHISTORY\_YEAR=ECAYEARA
ITCHARTSCONTROLMJOBHISTORY\_MONTH=ECAMONTHA

#### **Test BIF variables in PC Client**

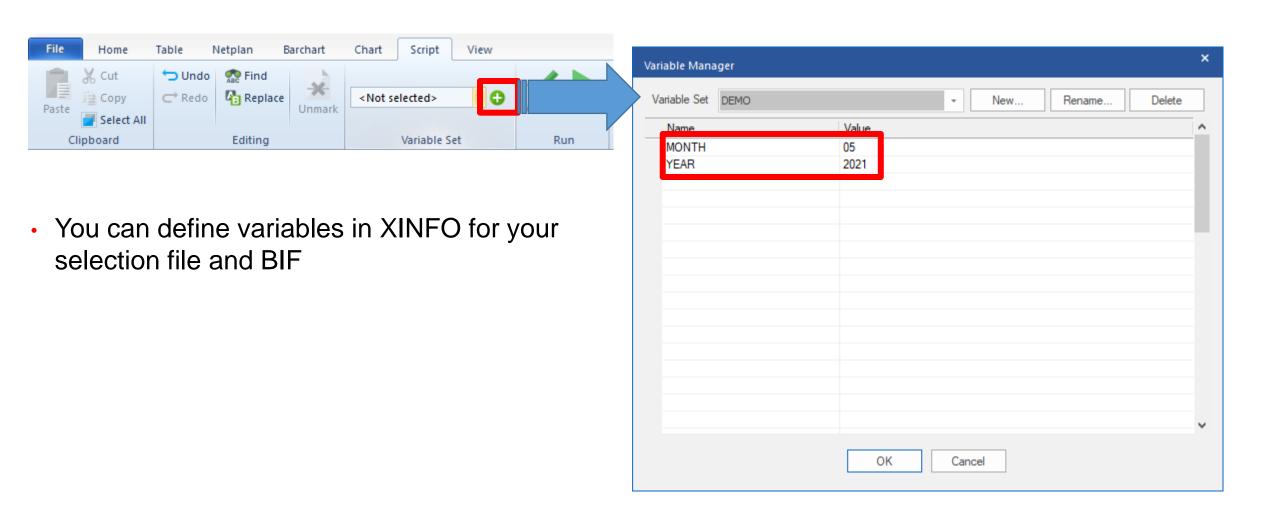

#### Handover variables in batch file

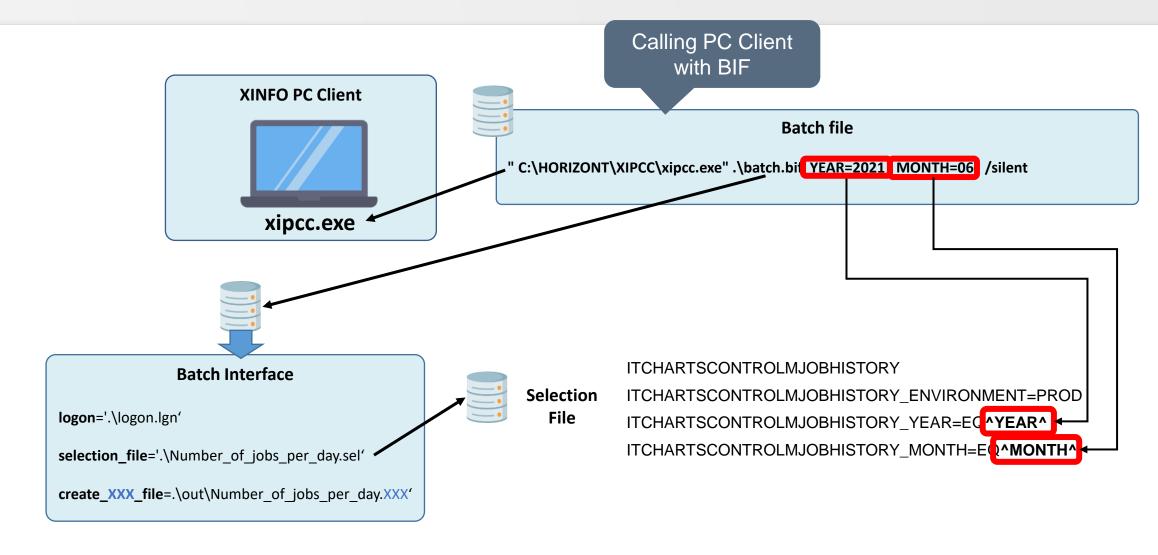

Thanks for your attention! Do you have any questions?

## HORIZONT

Please feel free to visit us in Munich or send an email to info@horizont-it.com